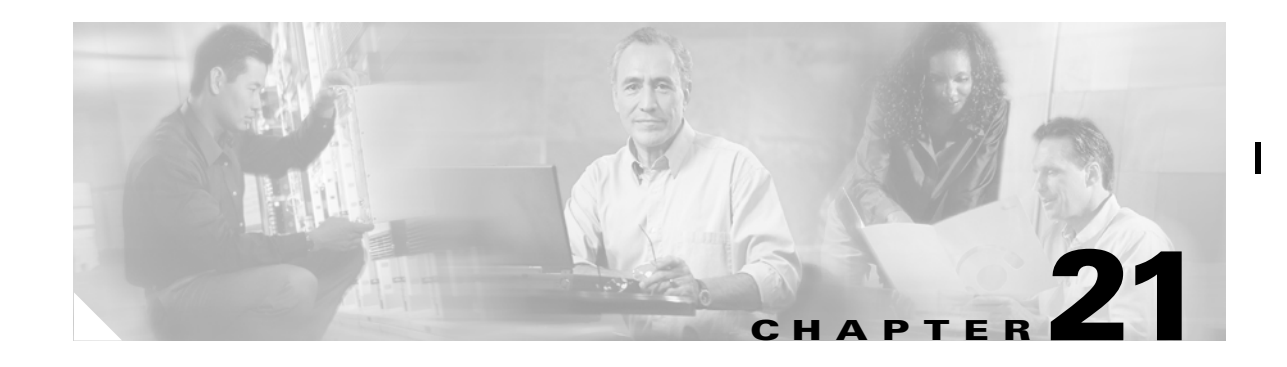

# **Configuring Fibre Channel Routing Services and Protocols**

Fabric Shortest Path First (FSPF) is the standard path selection protocol used by Fibre Channel fabrics. The FSPF feature is enabled by default on all Fibre Channel switches. Except in configurations that require special consideration, you do not need to configure any FSPF services. FSPF automatically calculates the best path between any two switches in a fabric. Specifically, FSPF is used to:

- Dynamically compute routes throughout a fabric by establishing the shortest and quickest path between any two switches.
- **•** Select an alternative path in the event of the failure of a given path.
	- **–** FSPF supports multiple paths.
	- **–** FSPF automatically computes an alternative path around a failed link. It provides a preferred route when two equal paths are available.

This chapter provides details on Fibre Channel routing services and protocols.

This chapter contains the following topics:

- **•** [FSPF Features, page 21-2](#page-1-0)
- **•** [FSPF Examples, page 21-2](#page-1-1)
- **•** [Configuring FSPF Globally, page 21-4](#page-3-0)
- **•** [Configuring FSPF for a Specific Interface, page 21-5](#page-4-0)
- **•** [Configuring Fibre Channel Routes, page 21-7](#page-6-0)
- **•** [Broadcast Routing, page 21-8](#page-7-0)
- **•** [In-Order Delivery, page 21-8](#page-7-1)
- **•** [Configuring Flow Statistics, page 21-10](#page-9-0)
- **•** [Viewing FSPF Statistics, page 21-10](#page-9-1)
- **•** [Default Settings, page 21-10](#page-9-2)

## <span id="page-1-0"></span>**FSPF Features**

FSPF is the protocol currently standardized by the T11 committee for routing in Fibre Channel networks. The FSPF protocol has the following characteristics and features:

- **•** Supports multipath routing.
- **•** Bases path status on a link state protocol.
- **•** Routes hop by hop, based only on the domain ID.
- **•** Runs only on E ports or TE ports and provides a loop free topology.
- **•** Runs on a per VSAN basis. Connectivity in a given VSAN in a fabric is guaranteed only for the switches configured in that VSAN.
- Uses a topology database to keep track of the state of the links on all switches in the fabric and associates a cost with each link.
- Guarantees a fast re convergence time in case of a topology change. Uses the standard Dijkstra's algorithm, but there is a static dynamic option for a more robust, efficient, and incremental Dijkstra's algorithm. The reconvergence time is fast and efficient as the route computation is done on a per VSAN basis.

# <span id="page-1-1"></span>**FSPF Examples**

This section provides examples of topologies and applications that demonstrate the benefits of FSPF. The FSPF feature can be used on any topology.

### **Fault Tolerant Fabric**

[Figure 21-1](#page-1-2) depicts a fault tolerant fabric using a partial mesh topology. If a link goes down anywhere in the fabric, any switch can still communicate with all others in the fabric. In the same way, if any switch goes down, the connectivity of the rest of the fabric is preserved.

#### <span id="page-1-2"></span>*Figure 21-1 Fault Tolerant Fabric*

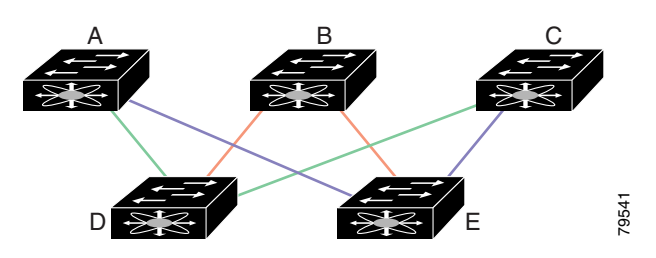

For example, if all links are of equal speed, the FSPF calculates two equal paths from A to C: A-D-C (green) and A-E-C (blue).

### **Redundant Links**

To further improve on the topology in, each connection between any pair of switches can be replicated; two or more links can be present between a pair of switches. shows this arrangement. Because switches in the Cisco MDS 9000 Family support PortChanneling, each pair of physical links can appear to the FSPF protocol as one single logical link.

By bundling pairs of physical links, FSPF efficiency is considerably improved by the reduced database size and the frequency of link updates. Once physical links are aggregated, failures are not attached to a single link but to the entire PortChannel. This configuration also improves the resiliency of the network. The failure of a link in a PortChannel does not trigger a route change, thereby reducing the risks of routing loops, traffic loss, or fabric downtime for route reconfiguration.

*Figure 21-2 Fault Tolerant Fabric with Redundant Links*

A B C

D E

For example, if all links are of equal speed and no PortChannels exist, the FSPF calculates four equal paths from A to C: A1-E-C, A2-E-C, A3-D-C, and A4-D-C. If PortChannels exist, these paths are reduced to two.

#### **Fail-over Scenarios for PortChannels and FSPF Links**

1 2  $4\sqrt{3}$ 

The SmartBits traffic generator was used evaluate the scenarios displayed in [Figure 21-3](#page-2-0) and summarized in [Table 21-1](#page-2-1) and [Table 21-2](#page-3-1). Two links between switch 1 and switch 2 exist as either equal-cost ISLs or PortChannels. There is one flow from traffic generator 1 to traffic generator 2. The traffic was tested at 100 utilization of 1G in two scenarios: **Figure 21-3 Fail-over Scenario Using Traffic Generators**<br>Figure 21-3 **Fail-over Science 21-3** Fail-over School Channels and FSPF Links<br>The SmartBits traffic generator was used evaluate the scenar<br>summarized in Table 21

- **•** Disabling the traffic link by either physically removing the cable.
- **•** Shutting down either switch 1 or switch 2.

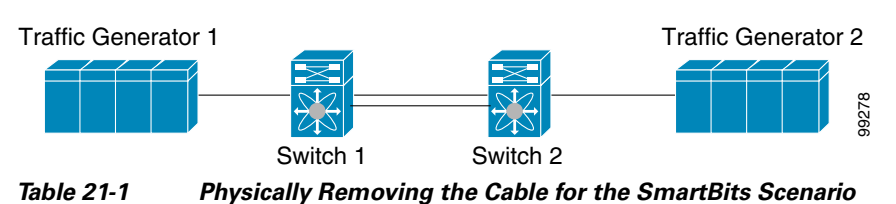

<span id="page-2-1"></span>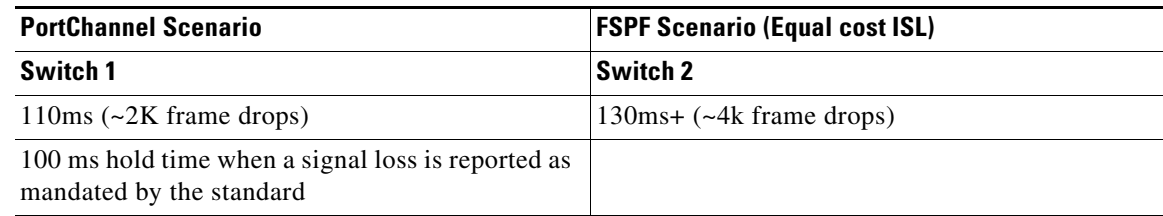

Π

<span id="page-2-0"></span>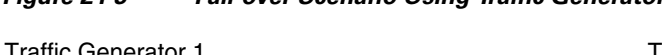

Г

<span id="page-3-1"></span>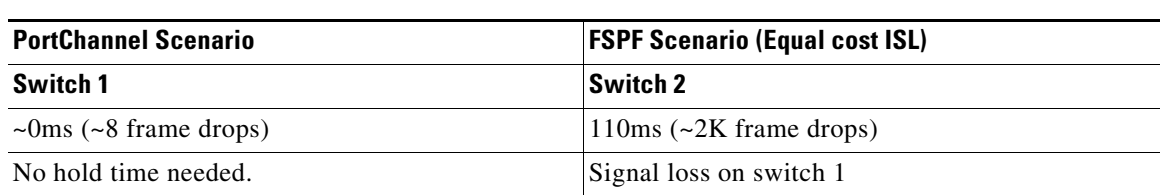

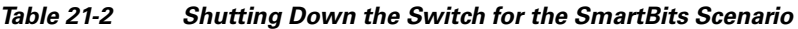

# <span id="page-3-0"></span>**Configuring FSPF Globally**

Some FSPF features can be globally configured in each VSAN. By configuring a feature for the entire VSAN, you do not have to specify the VSAN number for every command. This global configuration feature also reduces the chance of typing errors or other minor configuration errors.

FSPF is enabled by default. Generally, you do not need to configure these advanced features.

⁄≬\

**Caution** The default for the backbone region is 0 (zero). You do not need to change this setting unless your region is different from the default. If you are operating with other vendors using the backbone region, you can change this default to be compatible with those settings.

#### **Managing FSPF General Attributes**

To manage FSPF general attributes, perform the following steps:

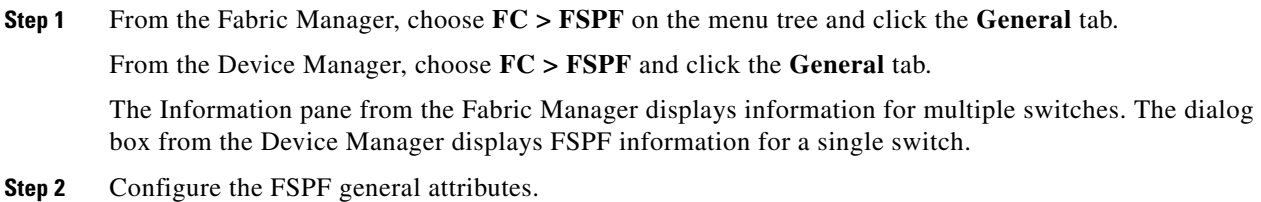

#### **Disabling FSPF Routing Protocols**

By default, FSPF is enabled on switches in the Cisco MDS 9000 Family.

#### **Link State Record Defaults**

Each time a new switch enters the fabric, a link state record (LSR) is sent to the neighboring switches, and then flooded throughout the fabric. displays the default settings for switch responses.

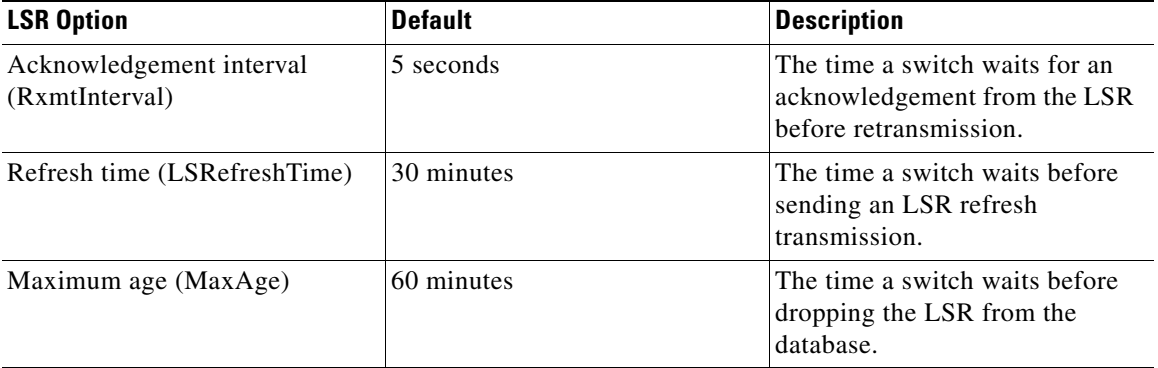

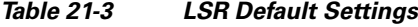

### **Viewing Link State Records**

To monitor FSPF LSRs from the Device Manager, choose **FC > FSPF** and click the **LSDB LSRs** tab.

#### **Viewing FSPF Links**

To view FSPF links from the Device Manager, choose **FC > FSPF** and click the **LSDB Links** tab.

# <span id="page-4-0"></span>**Configuring FSPF for a Specific Interface**

Several FSPF commands are available on a per interface basis. The following configuration procedures apply to an interface in a specific VSAN and are described in this section.

П

This section contains the following topics:

- **•** [Configuring FSPF Interfaces, page 21-6](#page-5-0)
- **•** [Computing Route Cost, page 21-6](#page-5-1)
- **•** [Specifying Hello Time Intervals, page 21-6](#page-5-2)
- **•** [Specifying Dead Intervals, page 21-6](#page-5-3)
- **•** [Disabling FSPF for Specific Interfaces, page 21-6](#page-5-4)
- **•** [Retransmitting Intervals, page 21-6](#page-5-5)
- **•** [Viewing FSPF Interface Statistics, page 21-7](#page-6-1)

#### <span id="page-5-0"></span>**Configuring FSPF Interfaces**

To configure FSPF interfaces, perform the following steps:

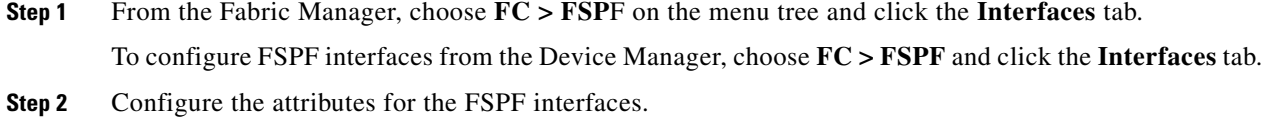

### <span id="page-5-1"></span>**Computing Route Cost**

FSPF tracks the state of links on all switches in the fabric, associates a cost with each link in its database, and then chooses the path with a minimal cost. The cost associated with an interface can be administratively changed to implement the FSPF route selection. The integer value to specify cost can range from 1 to 65,535 seconds. The default cost for 1Gbps is 1000 and 2Gbps is 500 seconds

### <span id="page-5-2"></span>**Specifying Hello Time Intervals**

You can set the FSPF hello time interval to specify the interval between the periodic hello messages sent to verify the health of the link. The integer value can range from 1 to 65,535 seconds.

This value must be the same in the ports at both ends of the ISL.

#### <span id="page-5-3"></span>**Specifying Dead Intervals**

You can set the FSPF dead time interval to specify the maximum interval for which a hello message must be received before the neighbor is considered lost and removed from the database. The integer value can range from 1 to 65,535 seconds.

This value must be the same in the ports at both ends of the ISL.

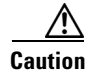

**Caution** An error is reported at the command prompt if the configured dead time interval is less than the Hello time interval.

#### <span id="page-5-4"></span>**Disabling FSPF for Specific Interfaces**

You can disable the FSPF protocol for selected interfaces. By default, FSPF is enabled on all E ports and TE ports. This default can be disabled by setting the interface as passive.

FSPF must be enabled at both ends of the interface for the protocol to work.

#### <span id="page-5-5"></span>**Retransmitting Intervals**

You can specify the time after which an unacknowledged link state update should be transmitted on the interface. The integer value to specify retransmit intervals can range from 1 to 65,535 seconds.

This value must be the same on the switches on both ends of the interface.

### <span id="page-6-1"></span>**Viewing FSPF Interface Statistics**

To monitor FSPF interface statistics from the Fabric Manager, choose **FC > FSPF** on the menu tree and click the **Interface Stats** tab.

To monitor FSPF interface statistics from the Device Manager, choose **FC > FSPF** and click the **Interface Stats** tab.

## <span id="page-6-0"></span>**Configuring Fibre Channel Routes**

Each port implements forwarding logic, which forwards frames based on its FC ID. To configure the FC ID for the specified interface and domain, you can configure the specified route (for example FC ID 111211 and domain ID 3) in the switch with domain ID 1.

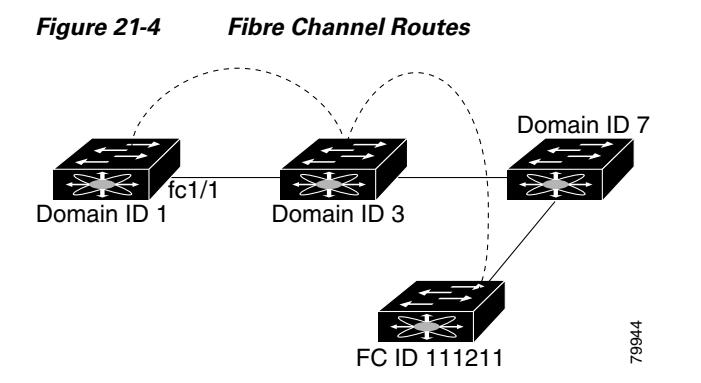

Other than in VSANs, run time checks are not performed on configured and suspended static routes. To configure Fibre Channel routes, perform the following steps:

- **Step 1** From the Device Manager, choose **FC > Routes**. The dialog box displays routes for a single switch.
- **Step 2** Configure the attributes for the route.

**Step 3** To add a route from Device Manager, click **Create** in the dialog box. You see the Create Route dialog box.

**Step 4** Click the button to the right of the Interface field and select the interface on which to configure the Fibre Channel route.

П

**Step 5** Complete the other fields on this window and click **OK** to add a route.

#### **Configuring Fibre Channel Route Flows**

To view Fibre Channel flows and add a route flow, perform the following steps:

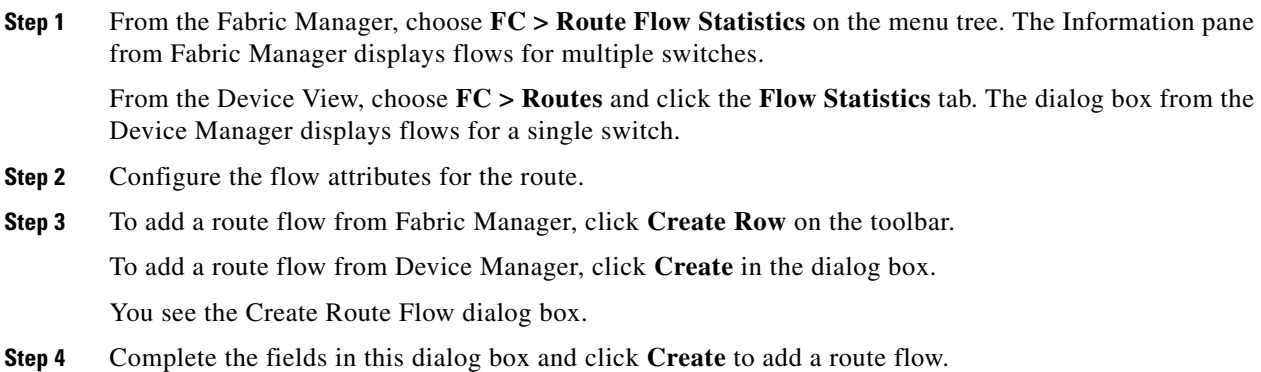

### <span id="page-7-0"></span>**Broadcast Routing**

Broadcast in a Fibre Channel fabric uses the concept of a distribution tree to reach all switches in the fabric (for broadcast traffic).

FSPF provides the topology information to compute the distribution tree. Fibre Channel defines 256 multicast groups and one broadcast address for each VSAN. Switches in the Cisco MDS 9000 Family only use broadcast routing. By default, they use the principal switch as the root node to derive the distribution tree information. The protocols create a loop-free broadcast distribution tree.

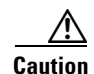

**Caution** All switches in the fabric should run the same multicast and broadcast distribution tree algorithm to ensure the same distribution tree.

## <span id="page-7-1"></span>**In-Order Delivery**

In-order delivery of data frames guarantees frame delivery to a destination in the same order that they were sent by the originator.

Some Fibre Channel protocols or applications cannot handle out-of-order frame delivery. In these cases, switches in the Cisco MDS 9000 Family preserve frame ordering in the frame flow. The source ID (SID), destination ID (DID), and optionally the originator exchange ID (OX ID) identify the flow of the frame.

In case of a single switch, all frames received by a specific ingress port and destined to a certain egress port are always delivered in the same order in which they were received.

#### **Reordering Network Frames**

When you experience a route change in the network, the new selected path may be faster or less congested than the old route.

<span id="page-8-0"></span>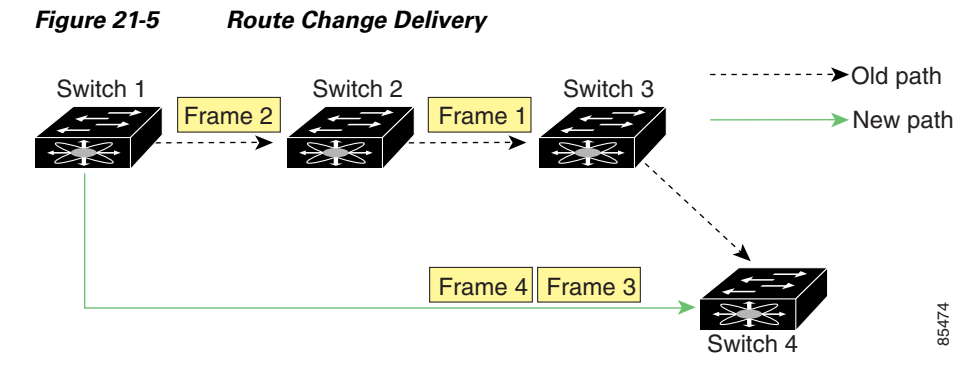

In [Figure 21-5,](#page-8-0) the new path from Switch 1 to Switch 4 is faster. Hence, Frame 3 and Frame 4 may be delivered before Frame 1 and Frame 2.

If the in-order guarantee feature is enabled, the frames within the network are treated as specified below:

- **•** Frames in the network are delivered in the order in which they are transmitted.
- Frames which can not be delivered in-order within the network latency drop period are dropped inside the network.
- **•** The number of dropped frames are reduced by slowing down the traffic at the frame source.

#### **Reordering PortChannel Frames**

When a link change occurs in a PortChannel, the frames for the same exchange or the same flow can switch from one path to another faster path.

#### <span id="page-8-1"></span>*Figure 21-6 Link Congestion Delivery*

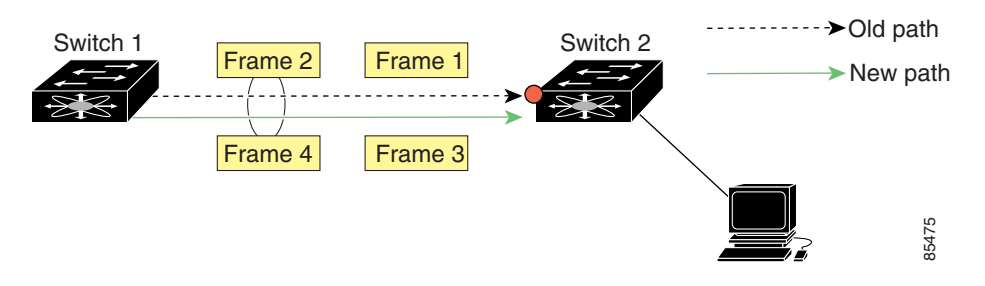

In [Figure 21-6,](#page-8-1) the port of the old path (red dot) is congested. Hence Frame 3 and Frame 4 can be delivered before Frame 1 and Frame 2.

When the in-order guarantee feature is enabled, the frames crossing a PortChannel are treated as specified below:

- **•** Frames using the old path are delivered before new frames are accepted.
- Frames which cannot be delivered in-order, through the old path, within the switch latency drop period are dropped.
- **•** The new frames are delivered through the new path after the switch latency drop period has elapsed.

П

#### **Enabling In-Order Delivery**

By default, in-order delivery is disabled on switches in the Cisco MDS 9000 Family.

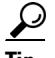

**Tip** We recommend that you only enable this feature in a switch when devices are present in the switch that cannot handle any out-of-order frames. Load-balancing algorithms within the Cisco MDS 9000 Family ensure that frames are delivered in order during normal fabric operation. The load-balancing algorithms based on source FC ID, destination FC ID, and exchange ID are enforced in hardware without any performance degradation. However, if the fabric encounters a failure and this feature is enabled, the recovery will be delayed due to an intentional pausing of fabric forwarding to purge the fabric of resident frames that could potentially be forwarded out of order.

# <span id="page-9-0"></span>**Configuring Flow Statistics**

Flow statistics count the ingress traffic in the aggregated statistics table. You can collect two kinds of statistics:

- **•** Aggregated flow statistics to count the traffic for a VSAN
- Flow statistics to count the traffic for a source and destination ID pair in a VSAN

If you enable flow counters, you can enable a maximum of 1K entries for aggregate flow and flow statistics. Be sure to assign an unused flow index to a module for each new flow. Flow indexes can be repeated across modules. The number space for flow index is shared between the aggregate flow statistics and the flow statistics.

### <span id="page-9-1"></span>**Viewing FSPF Statistics**

To monitor FSPF statistics from the Fabric Manager, choose **FC > FSPF** on the menu tree and click the **Statistics** tab.

To monitor FSPF statistics from the Device Manager, choose **FC > FSPF** and click the **Statistics** tab.

## <span id="page-9-3"></span><span id="page-9-2"></span>**Default Settings**

[Table 21-4](#page-9-3) lists the default settings for FSPF features.

| <b>Parameters</b>                       | <b>Default</b>                       |
|-----------------------------------------|--------------------------------------|
| <b>FSPF</b>                             | Enabled on all E ports and TE ports. |
| SPF computation                         | Dynamic.                             |
| SPF hold time                           | 0.                                   |
| Backbone region                         | 0.                                   |
| Acknowledgement interval (RxmtInterval) | 5 seconds.                           |
| Refresh time (LSRefreshTime)            | 30 minutes.                          |

*Table 21-4 Default FSPF Settings*

I

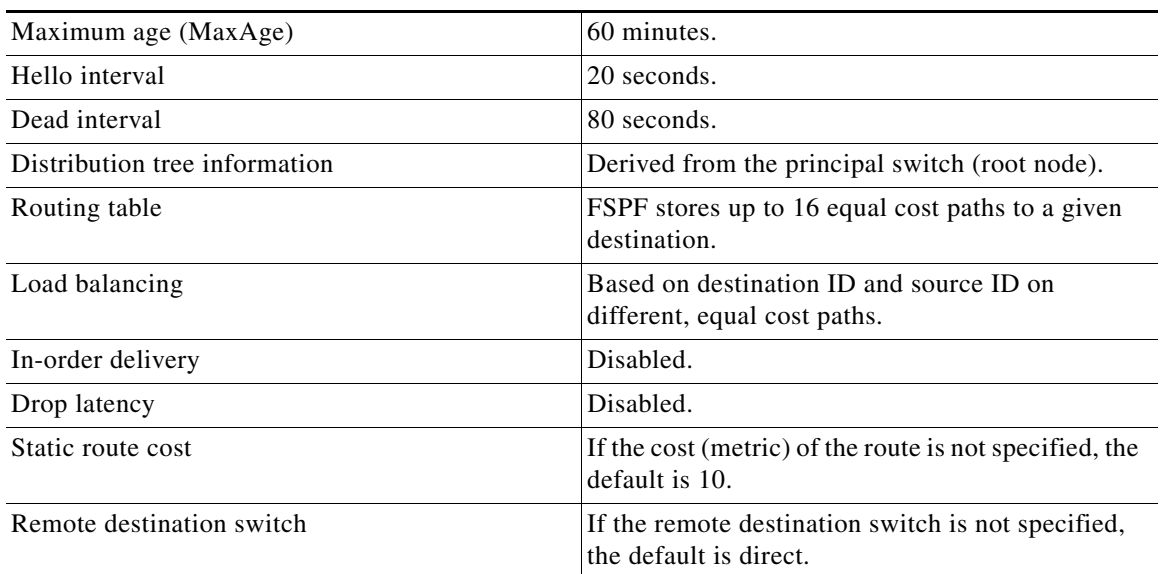

#### *Table 21-4 Default FSPF Settings (continued)*

 $\mathbf I$ 

Ĥ

 **Default Settings**

**The Second** 

 $\mathbf l$ 

П